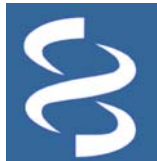

# **The Genome Database**

Organism-centered listing of available genomic sequence records and projects **https://www.ncbi.nlm.nih.gov/genome**  National Center for Biotechnology Information • National Library of Medicine • National Institutes of Health • Department of Health and Human Services

#### **Scope**

The Genome database at NCBI now uses a biologically-relevant schema to organize its records at the species-level. Records from the Genome database provide summary of the organisms, genomic information of available chromosomes and other replicons, and links to genomic sequences (in different stages of sequencing), their assembly, as well as annotation. Genome records also provide links to relevant entries in the BioProject and BioSample databases, which detail the research projects and biological specimens from **Legation** which genomes were isolated and sequenced. Additionally, genome records connect to relevant records

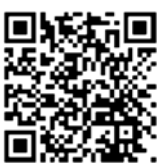

from the Assembly database, where individual records representing different versions of genomic assemblies are available along with download links. When relevant and available, genome records also provide links to data from sub-species, different strains/isolates, or from different sequencing attempts.

# **Links to Data and Help Documents**

Genome submission: https://www.ncbi.nlm.nih.gov/genbank/submit/

Genome FTP site:  $\qquad \qquad \text{ftp://ftp.ncbi.nlm.nih.gov/genomes/}$ 

https://www.ncbi.nlm.nih.gov/About/news/17Nov2011.html See "Genomes" and "WGS" pull-down menu Genome browser tool: https://www.ncbi.nlm.nih.gov/genome/browse/ Description of the updated genome FTP site: ftp://ftp.ncbi.nlm.nih.gov/genomes/README.txt BioProject submission site: https://submit.ncbi.nlm.nih.gov/subs/bioproject/ Requires a My NCBI login

### **Accessing the Data**

The Genome homepage (https://www.ncbi.nlm.nih.gov/genome/) provides access to records in the database through text searches (**A**) or browsing via the "Browse by Organism" link (**B**). A link to the genomes FTP site is available for data downloading purpose, with the FAQ page link below (https://www.ncbi.nlm.nih.gov/genome/doc/ftpfaq/) providing details on the organism-centric and assembly-based directory structure (**C**). An NCBI news entry summarizing this change is also available online at: https://www.ncbi.nlm.nih.gov/news/08-26-2014-new-genomes-FTP-live/

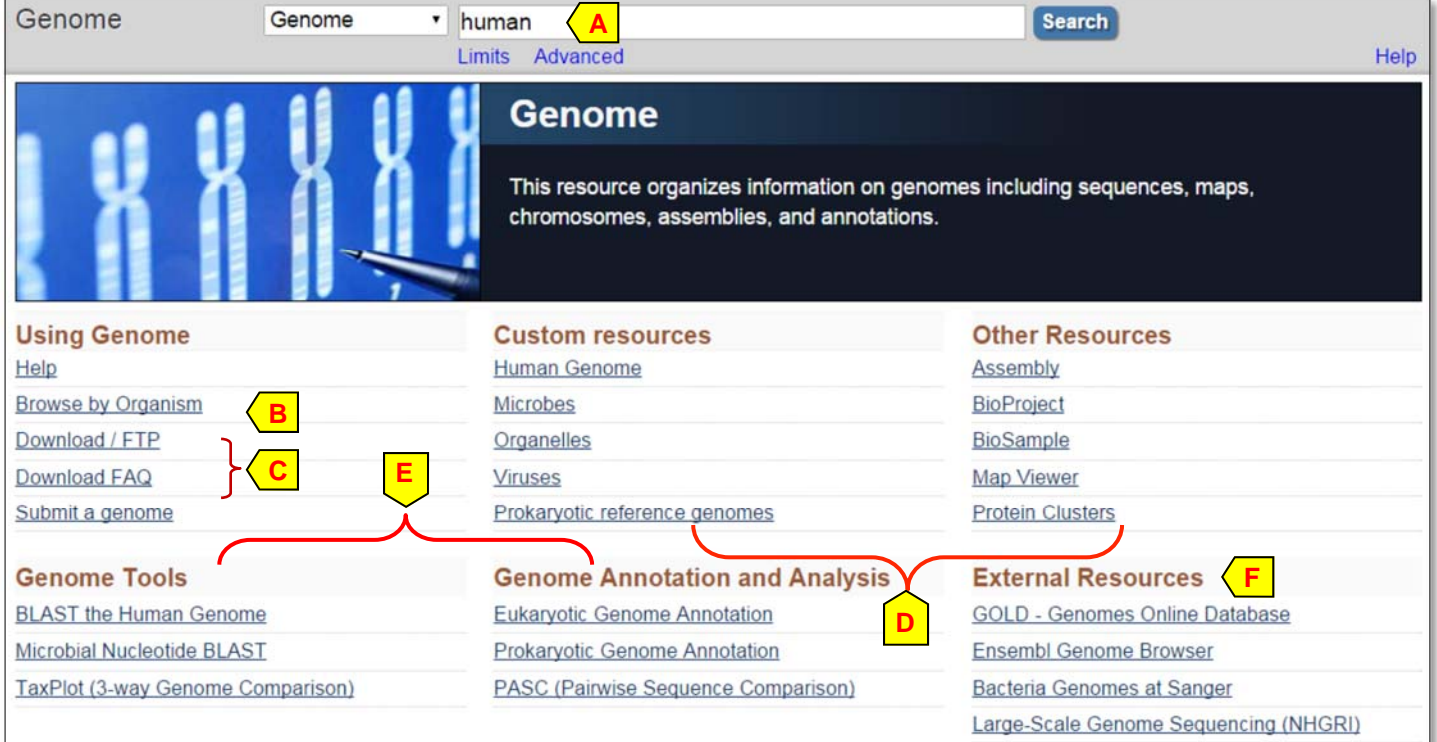

The "Custom Resources" and "Other Resources" sections (**D**) provide links to other web pages and databases maintained by NCBI. The "Genome Tools" and "Genome Annotation and Analysis" sections (**E**) provide links to analysis tools available from NCBI. The "External Resources" section (**F**) lists links to representative resources outside NCBI.

#### **Browsing or Searching for Genome Records**

The "Browse by Organism" page provides an easy way to locate a specific genome record using the text input box. The example shows a display filtered by "pinus" (**A**), which retrieves three Overviews (**B**). The "Eukaryotes" tab provides details of projects with a summary on each assembly (**C**). Accession number in the Assembly column (**D**) links to the full report in the Assembly database with more details on that assembly. Filters button provides preset criteria to refine large list, and Columns button allows customization of the table display (**E**).

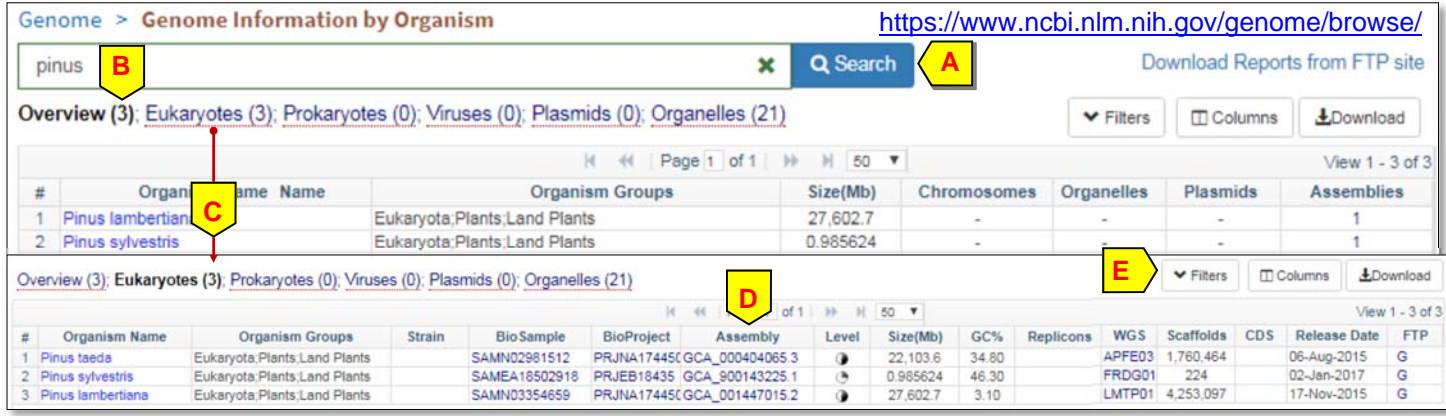

The search box allows direct searching with query terms, and the example search with a generic term "rodent" retrieves almost 50 records (**E**). The "Limits" page (**F**) provides quick access to a list of preset attributes for use to restrict the search results.

The "Advanced" page (**G**) provides access to indexing fields through a pull-down menu (**H**) as well as terms indexed in each field and their record counts (in 曲 parentheses) through the "Show  $\overline{2}$ index list" link (**I**). The page automatically enters selected terms into the search box (**J**) along with selected Boolean operators (AND as the default). The "Edit" link (**K**) activates the search box to allow manual input. The example search combines search history #5 (representing "rodent") with the fielded term "has annotation [properties]" to retrieve genome records with rodent text term as well as feature annotation. The "Add to history" link (**L**), when clicked, adds a new entry to the history section and

Filter

Host Locus Tag

Gene Name GeneID

Organism **Project Accession** 

ProjectID

**Properties ProtClust ID** 

Project Type

**Protein Accession** 

shows how many genome records a given query retrieves.

Genome Genome  $\mathbf{v}$  rodent  $\odot$ Search Create alert Advanced Limits See also 147 organelle- and plasmid-only records **F**  ing vou r search **E**  Display Settings: - Summary, 20 per page Send to: -**Search results** Items: 1 to 20 of 49 << First  $<$  Prev Page 1 of 3 Next > Last >> ⊟ Mus musculus The laboratory mouse is a major model organism for basic mammalian biology, human disease, and genome evolution, and its genome has been sequenced Kinodom: Eukarvota: Subgroup: Mammals Sequence data: genome assemblies:22 Haploid chromosomes: 21; Organelles: 1 **G** Date: 2002/05/15  $ID: 52$ Peromyscus maniculatus The North American deer mouse is a widespread rodent with numerous subspecies Kingdom: Eukaryota: Subgroup: Mammals #5 AND "has annotation"[properties] Sequence data: genome assemblies:1 Date: 2013/11/26  $ID: 11307$ Cancel Clear or Add to history Search **Genome Advanced Search Builder K**  "has annotation"[Properties] Edit **Clear J Builder** Properties v | "has annotation"[Properties] Hide index list has annotation (35952) Previous 200 has chromosome (12364) **Next 200** has organelle (10515) **L**  has plasmid (1422) has wgs (23065)  **I**  organelle only (9571) pathogen (1211) Refresh index plasmid only (65) **H**  AND . All Fields  $\overline{\mathbf{r}}$ Show index list Genome description Search or Add to history www.ncbi.nlm.nih.gov/genome/advanced History Download history C ar history Search Add to builder Query Items found Time #6 Add Search #5 AND "has annotation"[Properties] 16:55:02 39 #5 Add Search rodent 49 16:39:41 #1 Search humanforonl 14:35:45 Add  $\mathbf{1}$ 

Contact: info@ncbi.nlm.nih.gov entitled by NCBI Handout Series | NCBI Genome | Last Updated on December 26, 2017

## **Data Available from a Genome Record**

The title of a genome record links to its Overview display shown below. This display o tains a list of commonly use FTP links at the top  $(A)$  to factor tate data download from the organized and assembly-ba genomes ftp site.

The Overview itself provides:

- $\bullet$  A brief description of the organism (**B**)
- A set of selected publication (manually closed, **C**)
- A summary table for the re ence genome (**D**, shown in part)
- A diagram for the ideogran with each chromosome lin to the NCBI MapViewer di
- $\bullet$  The accession for a chrom some (F) in the "Reference genome" table links to the quence of that chromosom the Nucleotide database to allow more detailed exami tion of the annotation in su ported formats.
- Links to graphical presentation of the genome through Genome Data Viewer (**F**) and BLAST search against this nome (**G**)
- Relevant entries from othe NCBI databases such as  $A$ sembly and BioProject in t "Related information" sect

Mus m

pter aR2

 $58$ 

RNA-seq

**MARINE**  $\circlearrowright$ 

 $RMA = \text{sec}$ 

 $\overline{1}$ 

NC 000

335

Genome Data Viewer

gene or phenotype

**Ideogram View** 

Alt loci/patches

Search

Q-Locati

Your Data **BLAST** 

History

Add Tracks Assembly Region Details

http://1.usa.gov/1GD

this genome.

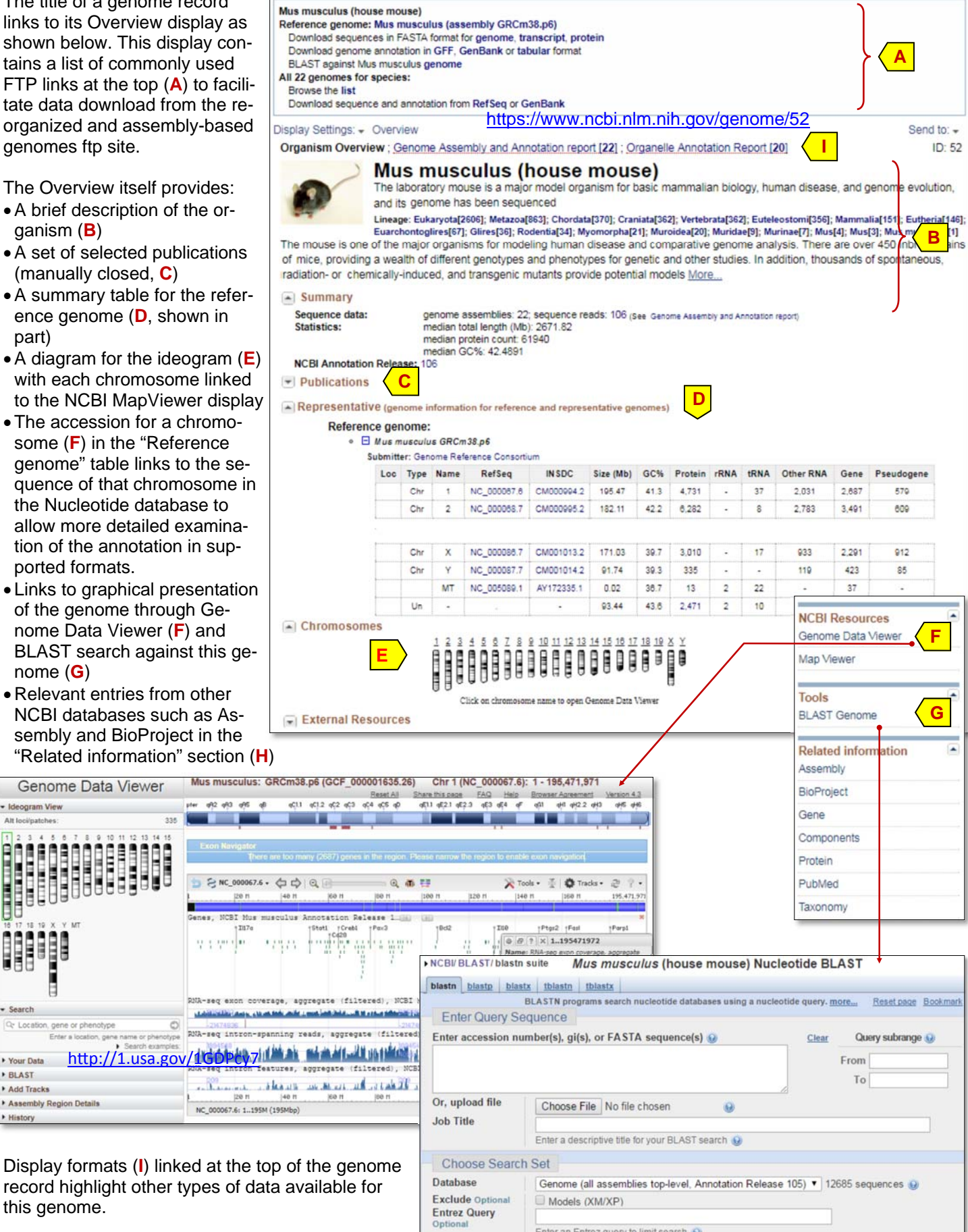

#### **Prokaryotic Genomes** Helicobacter pylori https://www.ncbi.nlm.nih.gov/genome/169 Reference genome: Helicobacter pylori 26695 The display of prokaryotic organ-Download sequences in FASTA format for genome, protein Download genome annotation in GFF, GenBank or tabular format **A**  isms' genome records also con-BLAST against Helicobacter pylori genome, protein All 878 genomes for species: tains a set of FTP links at the top Browse the list (**A**) to allow quick download of rele-Download sequence and annotation from RefSeq or GenBank **G**  vant sequence data files. The **B**  Display Settings: + Overview Send to: -Overview display (**B**) below is simi-Organism Overview; Genome Assembly and Annotation report [878]; Genome Tree report [653]; Plasmid Annotation Report [52] ID:169 lar to that for eukaryotic organisms. **Helicobacter pylori** The Dendrogram section (**C**) at the Causes peptic ulcers end contains a BLAST-based dis-Lineage: Bacteria[20550]; Proteobacteria[6298]; Epsilonproteobacteria[123]; Campylobacterales[103]; Hel Helicobacter[30]: Helicobacter pylori[1] tance tree to address the related-Helicobacter. This genus consists of organisms that colonize the mucosal layer of the gastrointestinal tract or are found enterohepatically ness of these strains or sub-(in the liver). Helicobacter pylori. It was only recently discovered (1983) by two Australians (Warren and Marshall) that this organism was associated with peptic ulcers. It is one of More... species and highlights the com- $\overline{a}$  Summary plexity of this relationship, with the Sequence data: genome assemblies: 878; sequence reads: 6 (see Genome Assembly and Annotation report) reference genome marked in yel-Statistics: median total length (Mb): 1.6355 median protein count: 1453 low (**D**). Clicking a node highlights median GC%: 38.9 its branch (green, **E**). The context  $\sqrt{ }$  Publications menu (activated upon hovering, **F**) - Representative (genome information for reference and representative genomes) provides functions for tree manipu-Reference genome: lation and access to specific ge-• El Helicobacter pylori 26695 Submitter: TIGR nomes under the node, organized Human Pathogen in a table similar to "Genome As-Morphology: Gram Nepative, Shape Spirilla, Motility: Yes sembly and Annotation re-Environment: OxygenReq:Aerobic, OptimumTemperature:37, TemperatureRange:Mesophilic, Habitat:HostAssociated Phenotype: Disease: Gastric inflammation and peptic ulcer disease port" (**G**) . Type Name RefSeq **INSDC** Size (Mb) GC% **FRNA** tRNA Pseudogene Protein Gene Chr NC\_000915.1 AE000511.1 1.67 38.9 1,445  $\overline{z}$ 1,555 65 38

#### **Feedback**

Please address comments and feedback to info@ncbi.nlm.nih.gov

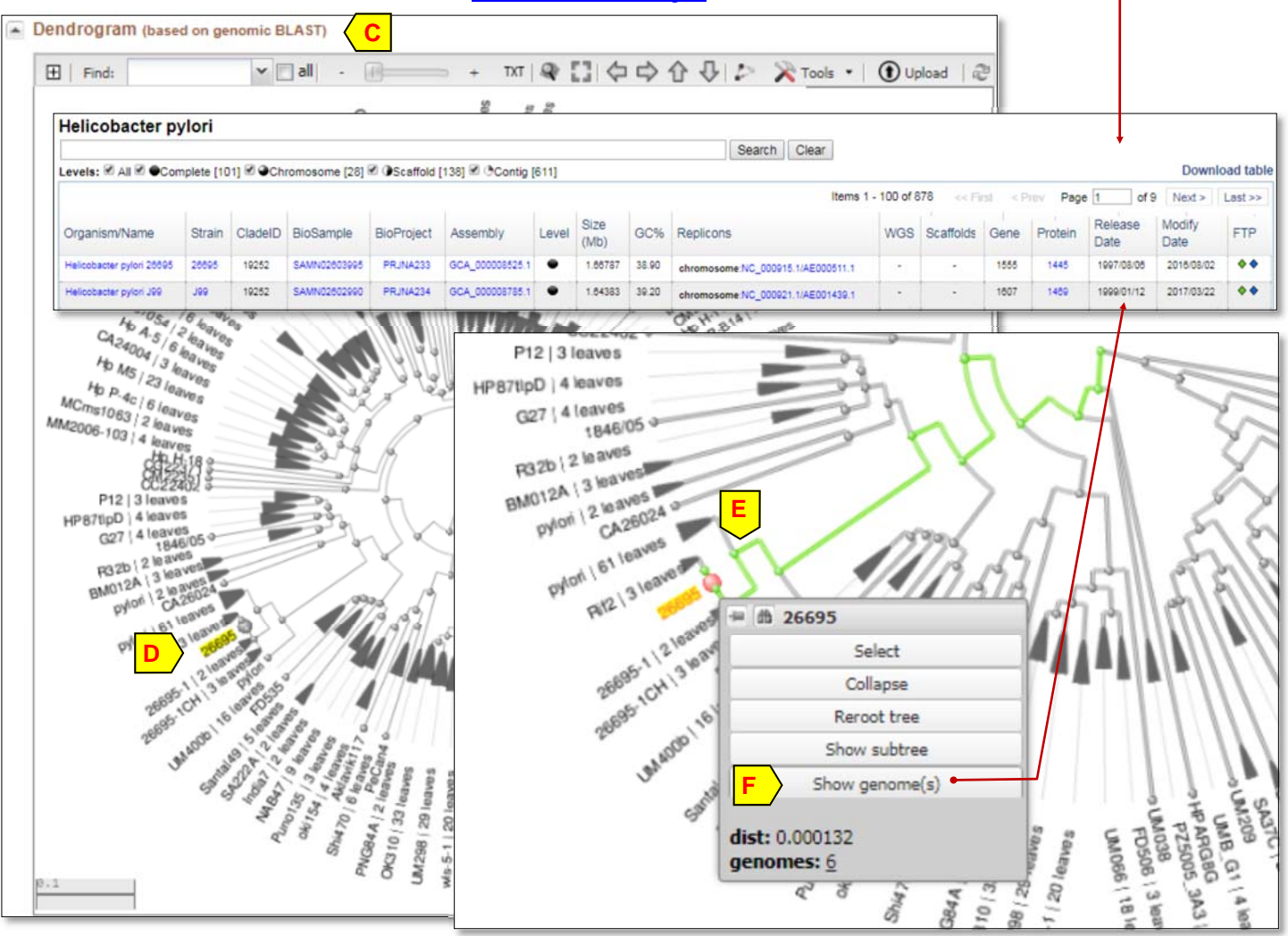